# **Deus Ex**

This article is not kept up to date anymore. Go to [the Deus Ex page on ./play.it wiki](http://wiki.dotslashplay.it/en/games/deus-ex) for the latest version of this guide.

version sold on GOG

- scripts:
	- dead link removed
	- dead link removed
- target:
	- o setup deus ex 2.0.0.11.exe
- dependencies:
	- icoutils
		- innoextract
		- fakeroot

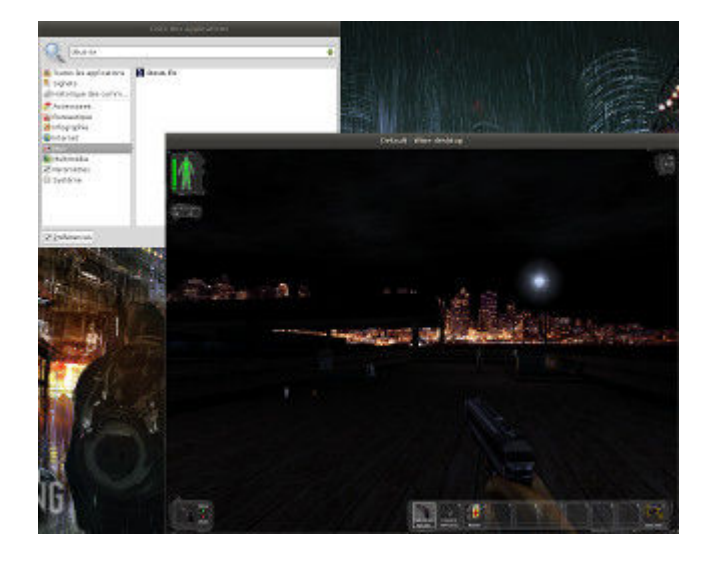

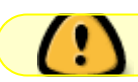

The game installed via these scripts will use WINE.

## **Usage**

1. Download the scripts, and put them in the directory containing the installer:

ls

play-anything.sh play-deus-ex\_gog-2.0.0.11.sh setup\_deus\_ex\_2.0.0.11.exe

2. Install the scripts dependencies:

apt-get install icoutils innoextract fakeroot

3. Run the script:

```
sh ./play-deus-ex_gog-2.0.0.11.sh
```
4. Wait a couple minutes, The script will end by giving you the commands to launch as root to install the game.

### **Advanced usage**

This script accept several options to set its behaviour. Follow the links to more details on how to use them.

- [checksum](http://debian-facile.org/utilisateurs:vv222:common:advanced-options#checksum)
- [compression](http://debian-facile.org/utilisateurs:vv222:common:advanced-options#compression)
- [help](http://debian-facile.org/utilisateurs:vv222:common:advanced-options#help)
- [prefix](http://debian-facile.org/utilisateurs:vv222:common:advanced-options#prefix)

### **Play in a window**

Like a lot of Windows games published before the 16:9/16:10 screens became "the norm", Deus Ex display can get messed up on these. The following method will give you a way to run the game in a window to avoid this.

1. Run the following command to get acces to the configuration screen for the Deus Ex WINE prefix:

deusex-winecfg

2. In the configuration window, go on the "Graphics" tab;

3. Check "Emulate a virtual desktop", and put your desktop resolution in the "Desktop size" fields;

4. Close the window with "OK".

5. Done, from the next launch Deus Ex will run in a window that will automatically scale to its resolution. You can go back to fullscreen mode at any time by running the WINE configuration screen and uncheck "Emulate a virtual desktop".

#### **Links**

#### [Deus Ex on Wikipedia](https://en.wikipedia.org/wiki/Deus_Ex)

From: <http://debian-facile.org/> - **Documentation - Wiki**

Permanent link: **<http://debian-facile.org/utilisateurs:vv222:games:deus-ex>**

Last update: **17/02/2019 00:44**